# **Le logiciel Adrena**

par Olivier Douillard

*Nous allons présenter un éventail des fonctions présentes dans le logiciel Adrena. Le principe est la modularité et leur complémentarité. Suivant son niveau d'expertise ou son réel besoin chacun pourra configurer le logiciel. Que vous fassiez de la régate en baie, côtière ou au large ; que vous soyez coureur, entraîneur ou routeur ; que vous ayez besoin de développer les performances de votre bateau ; vous y trouverez votre bonheur.* 

## **Première partie : le parcours banane et le TrimBook**

Le parcours banane a la singularité d'être un format prédéfini et permet donc de décrire un certain nombre de fonctions types.

C'est un exercice où la tactique est prédominante et la prise de décision doit être rapide.

Avoir les bonnes informations au bon moment, les présenter de manière claire devient fondamental. Dans ce processus de décision, l'aspect graphique et le visuel sont des facteurs essentiels pour une bonne décision.

#### **1- Comment préparer sa course ?**

On va commencer par paramétrer le logiciel. On distingue quatre éléments : le bateau, les polaires et tables de rotation, l'écran et le parcours.

Afin que la représentation graphique soit la plus réaliste possible, on va paramétrer son bateau, taille, position du GPS, mais aussi le type pour prendre en compte l'étrave la plus proche de la ligne de départ (il peut y en avoir plusieurs !).

Concernant les performances, nous allons distinguer trois polaires distinctes. Une polaire de performance qui va servir au calcul des vitesses cibles, une polaire pour la phase de départ et ses calculs de timing ainsi qu'une polaire de navigation pour les calculs de lay-lines. En pratique la base sera notre polaire de performance que l'on va modifier en prenant en compte les spécificités : pas de voiles de portant, vent perturbé donc performance altérée, angle VMG ouvert pour la polaire de départ. Concernant la polaire de navigation, on peut la considérer comme une polaire de travail, on va adapter celle-ci en angle et vitesse, aux conditions du moment. C'est-à-dire prendre en compte l'influence des vagues sur chaque bord ou la qualité du vent (gradient, wind shear). Ceci permettra d'augmenter la précision des lay-lines (timing et angle).

Une étape supplémentaire est proposée dans TactiquePro avec la prise en compte des manœuvres dans le calcul des timings de la phase de prédépart. On va pouvoir rentrer sur la base de tableaux, les vitesses de rotation suivant que l'on vire ou empanne et ceci à différentes forces de vent. Ainsi que l'on s'éloigne ou se rapproche du comité (par exemple), le logiciel nous indiquera le temps pour atteindre le bateau comité. On voit sur la Fig. 1 les différentes trajectoires calculées. Plus le bateau sera lourd, des difficultés de rotation ou avec des variations de vitesse rapide, plus ces coefficients auront de l'importance.

Maintenant que le logiciel peut calculer les différentes informations, on va préparer leur exploitation. Le logiciel permet de configurer l'affichage suivant les différentes phases du parcours, ainsi on aura la bonne information au bon moment. On va pouvoir travailler sur la prise de décision, grâce à la position de chaque information sur l'écran ainsi que sa représentation en jouant sur les couleurs. Voir Fig. 1 On va aussi pouvoir spécifier la présence de la cartographie (sans doute absente sur le départ !) et les barres d'outil nécessaire.

On se place toujours dans une optique de présenter à l'affichage que l'information utile.

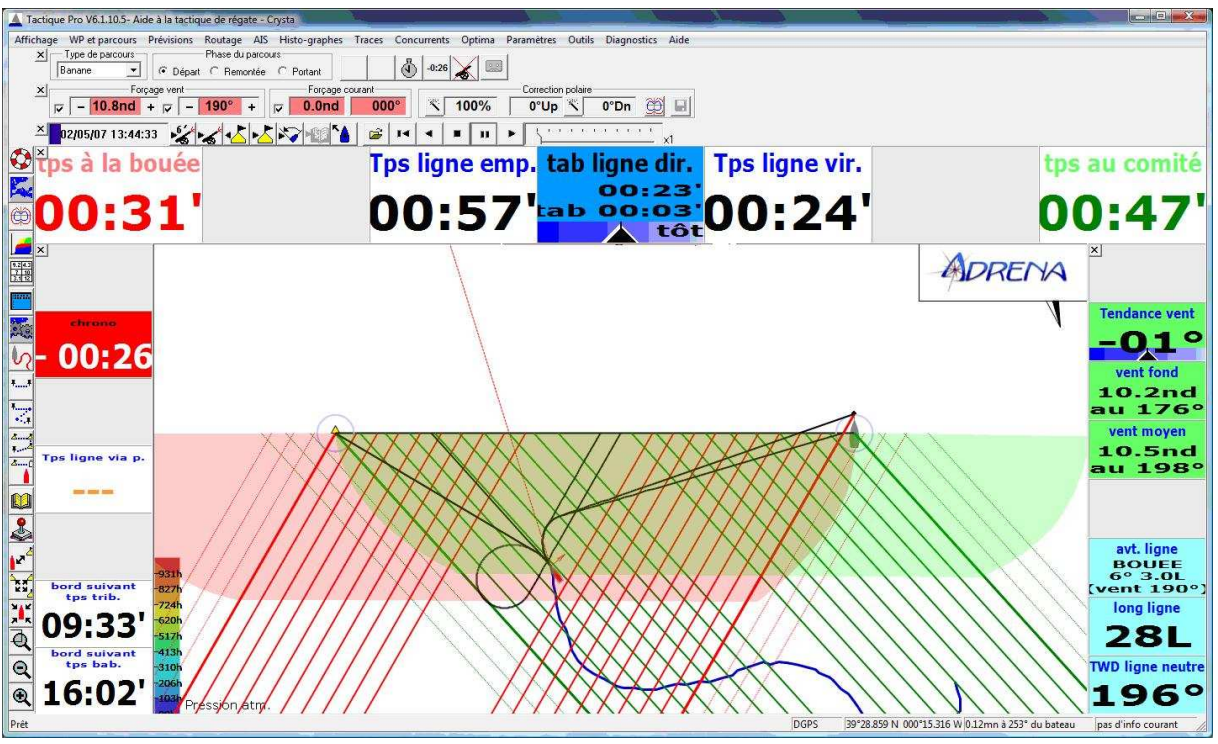

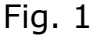

Maintenant que l'on est prêt, la régate approche et on va définir le parcours. Comme un parcours banane a un format prédéfini, on va retrouver dans Adrena une fenêtre spécifique pour la gestion des marques. Voir Fig. 2

On va ainsi pouvoir positionner les marques du parcours (avec ou sans porte sous le vent). On peut les toper, les pointer sur la carte, les

positionner en Lat/Long mais aussi en relatif les unes par rapport aux autres. Bref, vous pourrez vous adapter facilement à un changement de parcours, une modification de ligne par le comité juste avant le signal d'attention. Toutes ces actions sur les marques peuvent aussi se faire directement sur la carte.

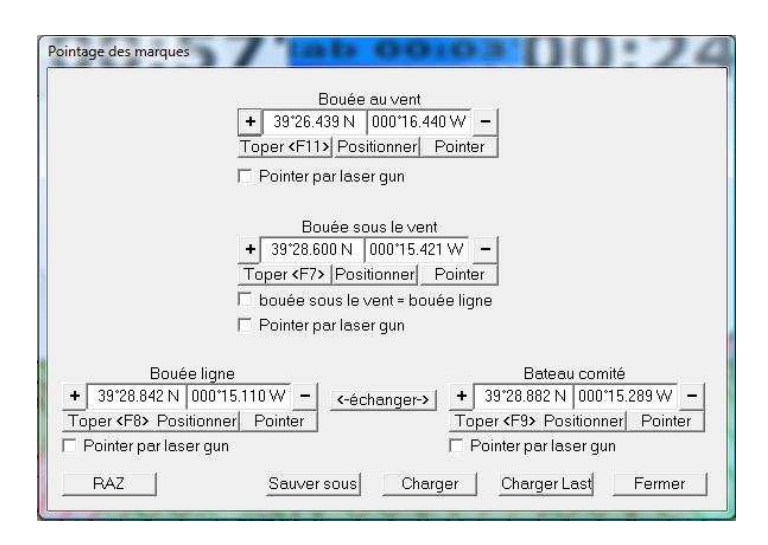

#### Fig. 2

A noter un élément important, les calculs des différents timings sont dépendants de la force et direction du vent. Or ces deux valeurs ont la fâcheuse habitude d'être très remuantes lors des phases de transition ou perturbées par les autres concurrents. On va avoir la possibilité (ce qui est conseillé !) de fixer ces deux variables (ainsi que le courant ou de l'exclure!) afin de travailler sur des temps plus stable. Mais attention à ajuster le forçage à l'évolution du vent !

C'est valable pour un départ, mais aussi pour une approche de marque.

Conclusion, et c'est vrai en général pour l'utilisation de logiciel d'aide à la décision, c'est votre analyse entre ce que vous observez sur l'eau, vos sensations et les données du logiciel qui vous permettra de prendre la bonne décision.

### **2- Les différentes phases du parcours**

La figure 1 décrit une phase de départ, nous avons déjà présenté cette fenêtre précédemment. Il faut y ajouter la possibilité d'avoir des informations sur l'avantage de la ligne, le vent moyen sur une période paramétrable, les temps aux lay-lines sur le bord de près.

Les zones verte et rouge représentent la safe starting area, autrement dit la zone dans laquelle vous n'êtes pas en retard. Pratique et visuel ! La barre d'outil en haut permet de fixer le vent et le courant ainsi que de modifier rapidement la polaire de navigation.

On notera dans cet exemple la barre d'outils du Replay. De manière général, le fonctionnement de toutes les fonctions Adrena est disponible en mode Replay. Toutes les traces enregistrées lors d'une navigation

peuvent être rejouées à terre mais aussi sur un autre PC. Cette possibilité offre un grand éventail de fonctions d'analyse (notamment pour la gestion des données et l'analyse de trace). Concernant le départ, toutes les données de forçage sont enregistrées dans la trace et modifiables, ainsi les timings pourront être analysés et simulés à postériori.

Pour les phases de près et de portant, la Figure 3 montre un exemple d'écran :

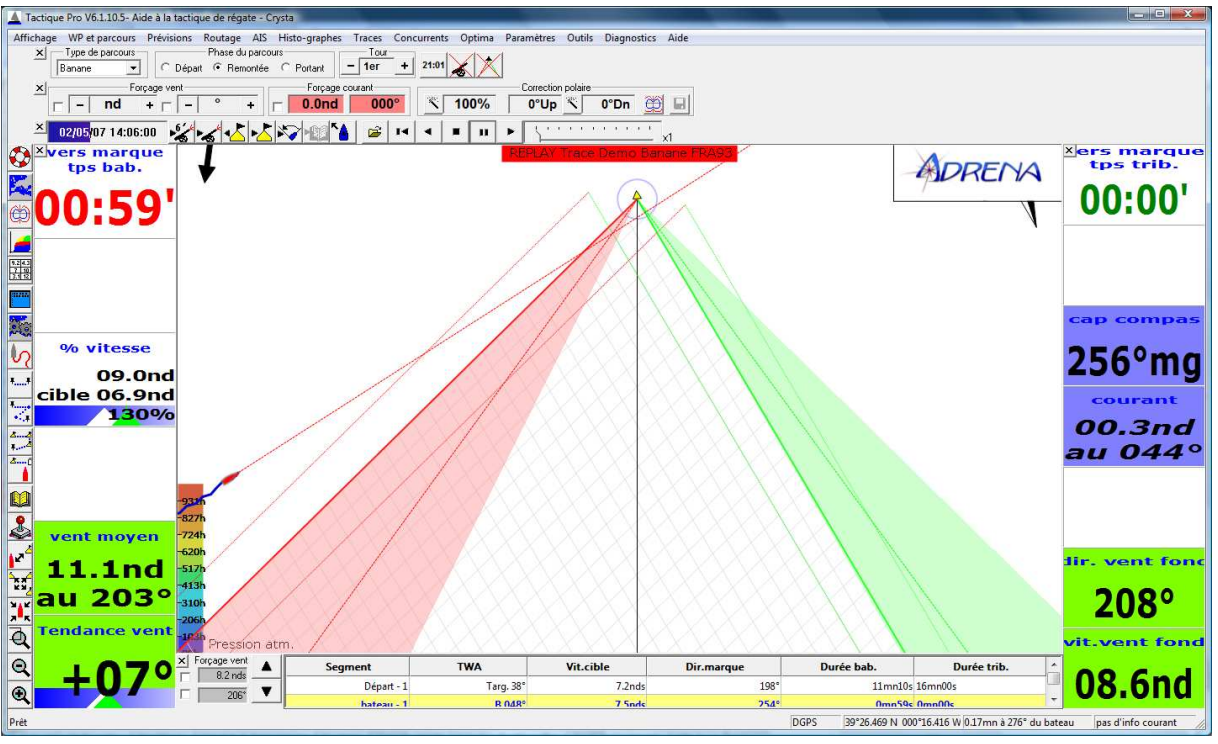

Fig. 3

On remarque l'axe parcours, un quadrillage à l'angle VMG, ainsi qu'une configuration de l'écran spécifique à cette phase. Les cônes de lay line (vert et rouge) représentent l'historique sur un temps qui est paramétrable. La lay line sur le vent actuel est représenté en gras et on trouve aussi une lay line moyenne en pointillé. Plusieurs informations très utiles pour viser une lay line dans un vent instable et particulièrement pour un vent oscillant.

Une fenêtre parcours (en bas de l'écran) permet de suivre celui-ci, d'anticiper le bord suivant et de faire des simulations sur une rotation du vent.

Pour le portant, on retrouve le même type d'informations, libre à vous de différencier la configuration de l'écran si vous le souhaitez. A noter pour cette phase, la possibilité de calculer les timings sur, au choix une des bouées de la porte sous le vent ou pour le cas d'une arrivée au portant, la bouée ou le bateau comité. Des petites différences qui peuvent vous aider à faire de bons placements en approche de marques.

#### **3 – Mon TrimBook**

Durant ce parcours banane beaucoup de petits détails de réglages ou d'assiette ont permis de gagner des places et de terminer aux avants postes. Il faut que je les note, que je m'en souvienne pour les capitaliser pour une prochaine régate.

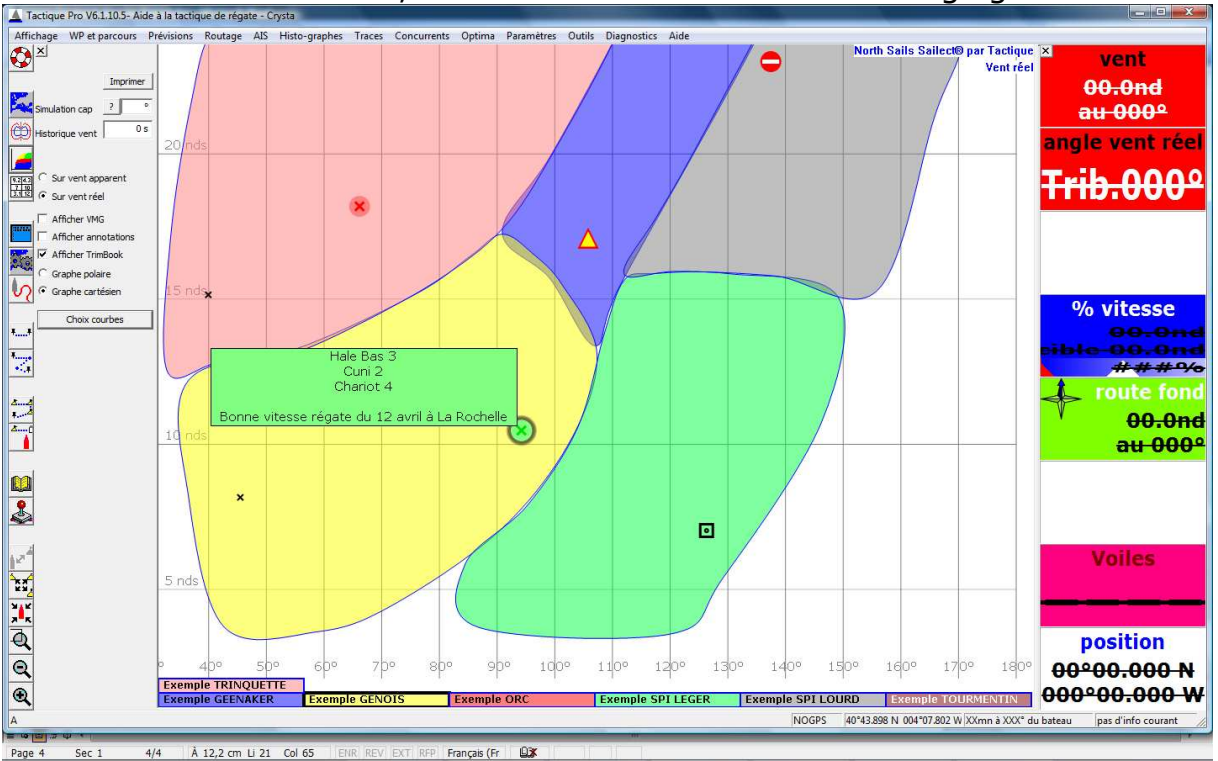

Ouvrons notre TrimBook, autrement dit notre cahier de réglages :<br>La tectone Pro V6.1.0.5-Ades) better gerégrate corpus

En superposition de nos Sailect, on affiche des annotations. Celles-ci sont associées à un commentaire. En travaillant sur le codage de ces annotations, on identifie facilement son roller de génois, ou la position de l'équipage par exemple, les zones à travailler ou à éviter. Une case à cocher permet l'affichage ou non du TrimBook, en passant la souris sur les annotations, le commentaire apparaît. Pour ajouter une annotation, un simple double click au range TWS/TWA qui nous intéresse, et la boite de dialogue ci-dessous apparaît :

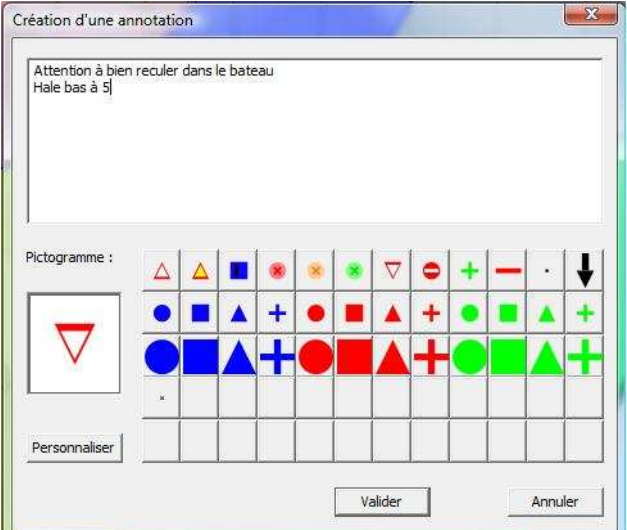

Les annotations sont personnalisables et la liste des favoris peut être mise à jour. D'autre part, le TrimBook peut s'exporter et votre clé USB contient vos petits secrets ….

Deuxième partie : Les Roadbooks, les alarmes et MyBible